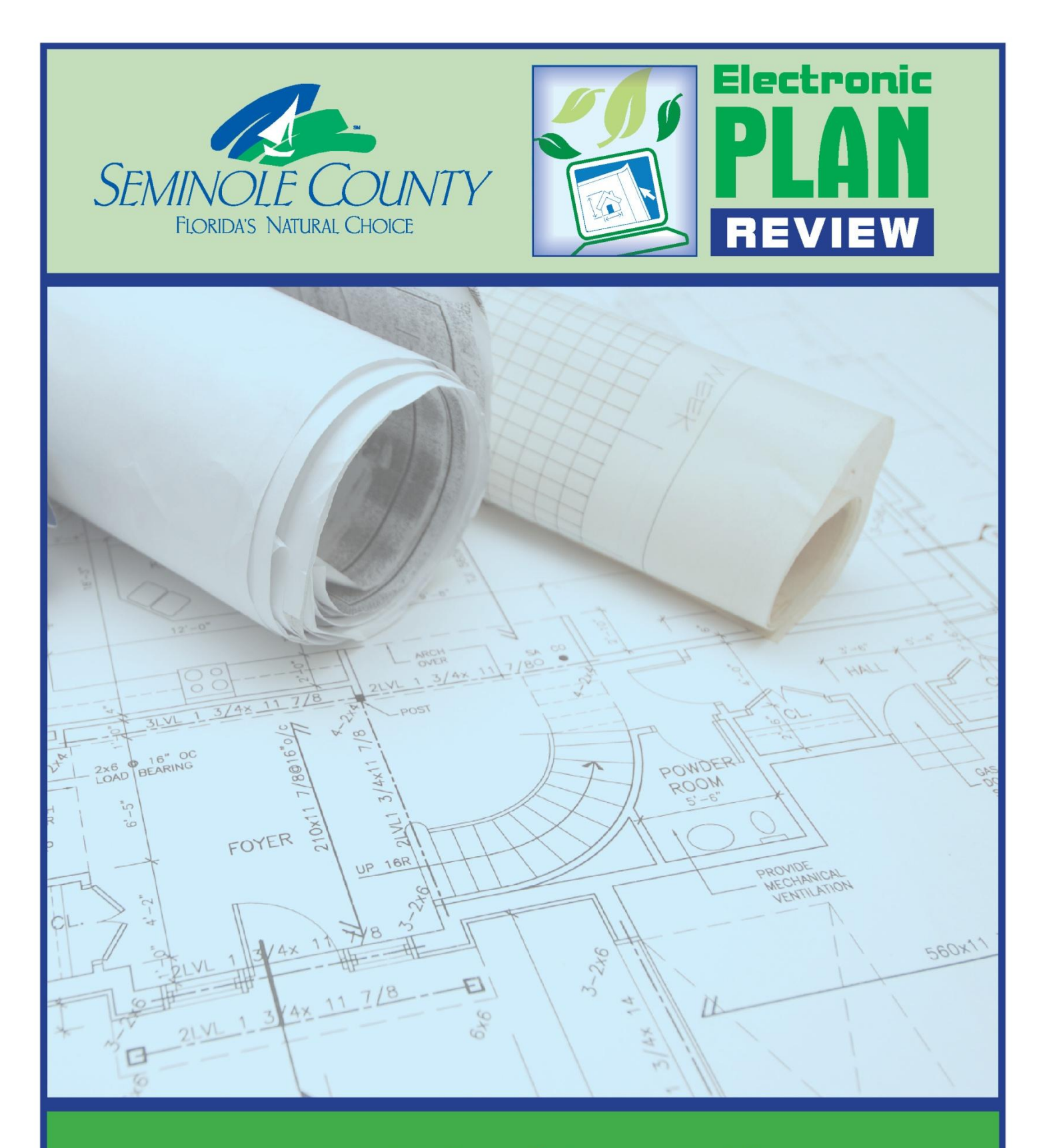

# **PEDDS Visual User Guide**

**DEVELOPMENT SERVICES DEPARTMENT** 

**February 2013**

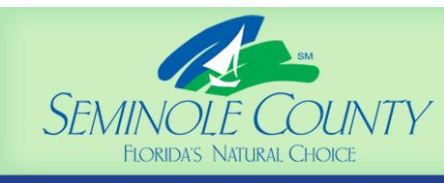

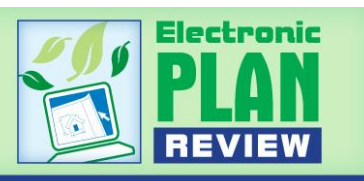

**What is PEDDS?** PEDDS is a free application developed by the Florida Department of Transportation. It can be downloaded to an individual computer and used to sign and seal electronic files.

- To download PEDDS from FDOT's website, [click here.](http://www.dot.state.fl.us/ecso/downloads/software/PEDDS/PEDDSDownload.shtm)
- For more information about PEDDS, including a thorough FAQ, visit the FDOT's website [here.](http://www.dot.state.fl.us/ecso/downloads/publications/applications/pedds/help/index.shtm)

PEDDS is approved for the signing and sealing of electronic documents by Florida's Department of Business and Professional Regulation. Architects and Engineers may use PEDDS to sign the files to be uploaded into the ePlan system.

PEDDS does not add any visual marks/pictures to your files, therefore if you wish to place a visible "seal" on the plans, this should be added before electronically signing the drawings and documents with PEDDS.

All files shall be named properly as described in the **ePlan Applicant User Guide** before using PEDDS. After signing the files digitally using PEDDS, the exact same files which were signed will need to be uploaded into Seminole County's ePlan system along with a signed and sealed copy of the Signature Document and the Signature Report. The PEDDS reports should be uploaded to the same folder that contains the files being sealed.

## **Seminole County will need to receive the original Signature Document and Signature Report produced by the PEDDS application by mail or in person before the permit will be issued.**

PEDDS for Building Permits go to: 1101 E. 1<sup>st</sup>. Street, Sanford, FL 32771, Attn: Building Division

PEDDS for Planning & Development Projects go to: 1101 E. 1<sup>st</sup>. Street, Sanford, FL 32771, Attn: Central Intake

**How do I use PEDDS?** Once downloaded, you will open PEDDS from an icon placed on your desktop by the PEDDS install utility. Follow the diagrams on the following pages to sign your files. This seems lengthy but for most users, it only takes a few moments after they have created a signatory and get the hang of it.

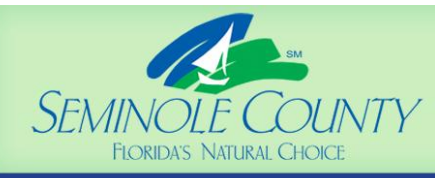

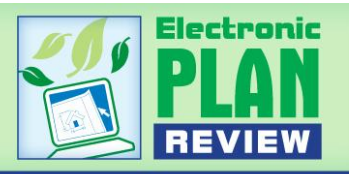

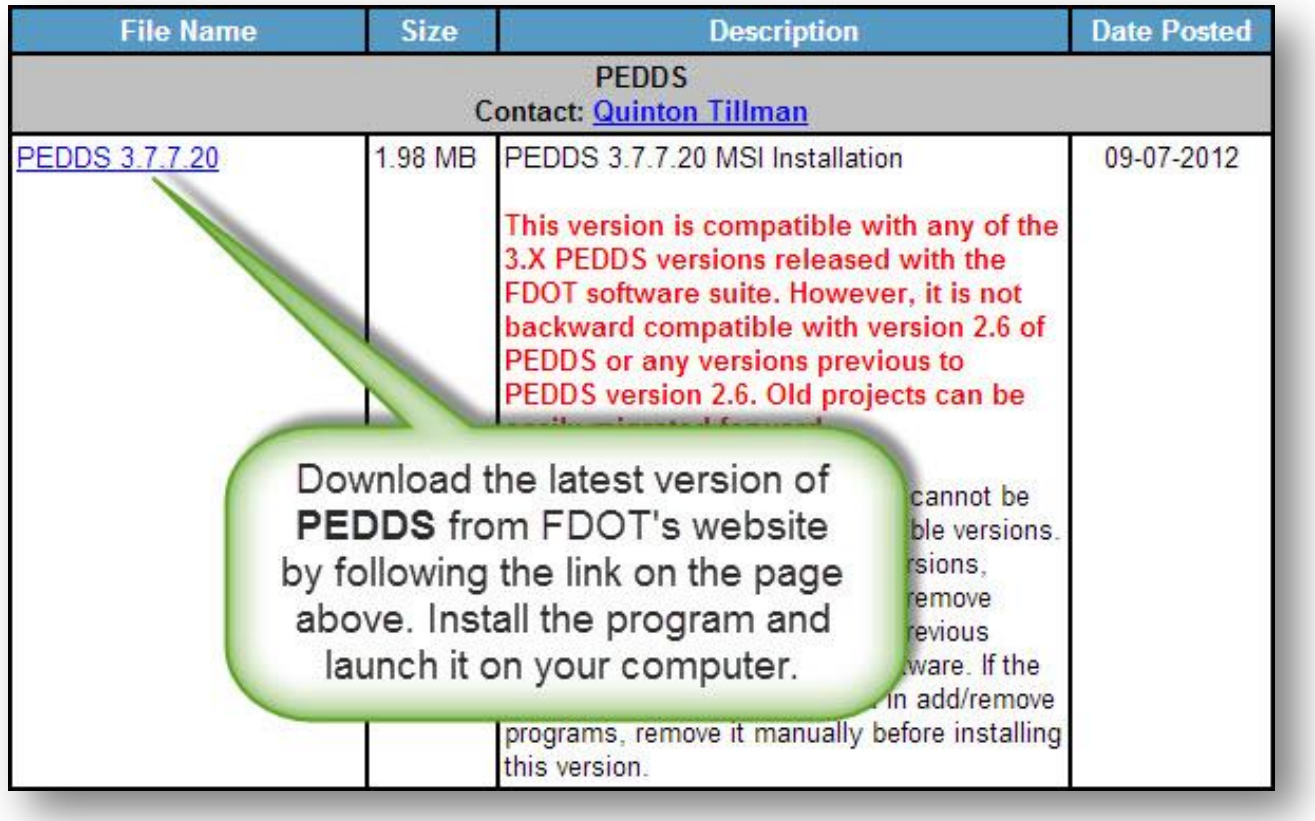

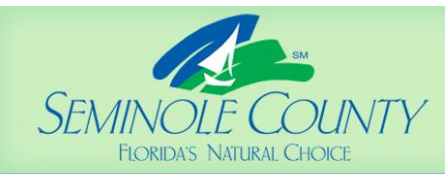

## **DEVELOPMENT SERVICES**

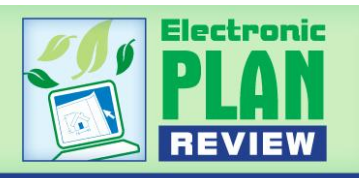

**DEPARTMENT** 

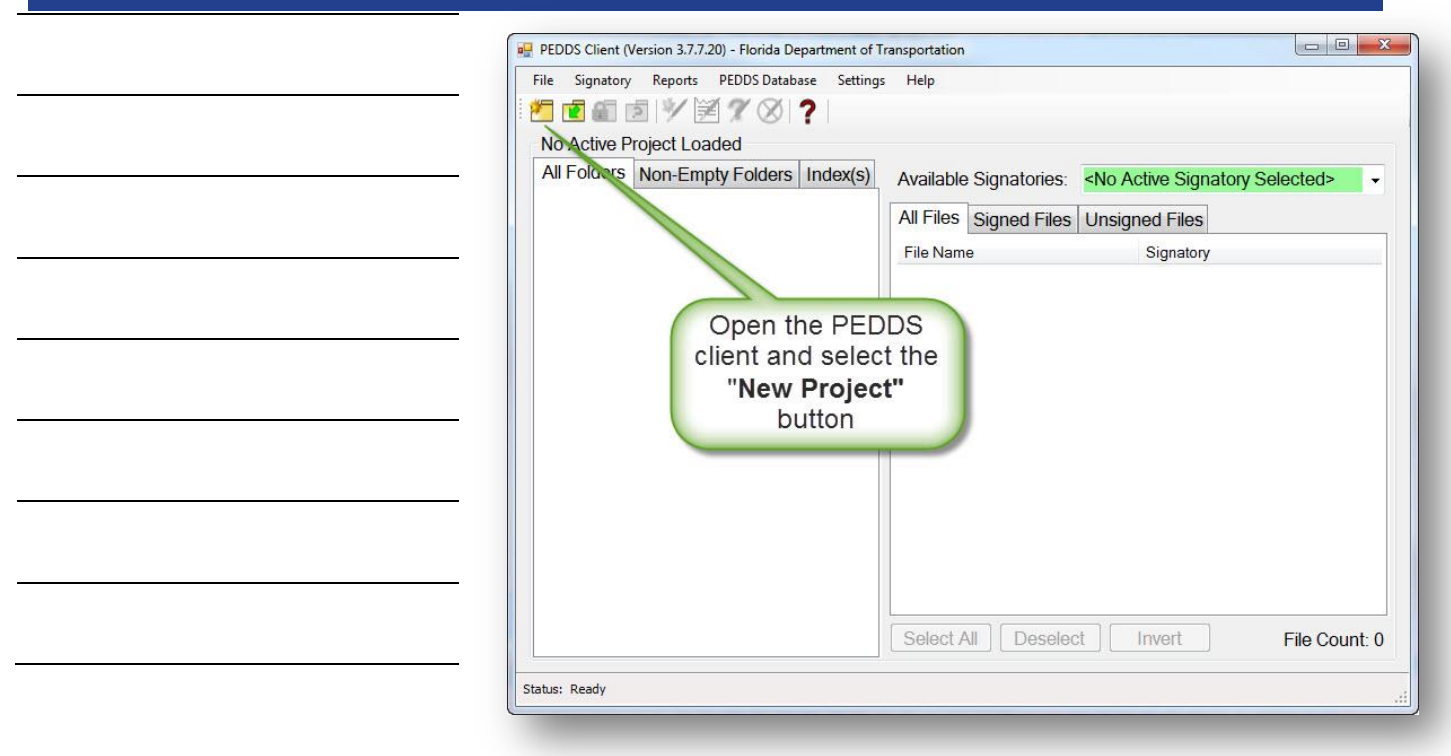

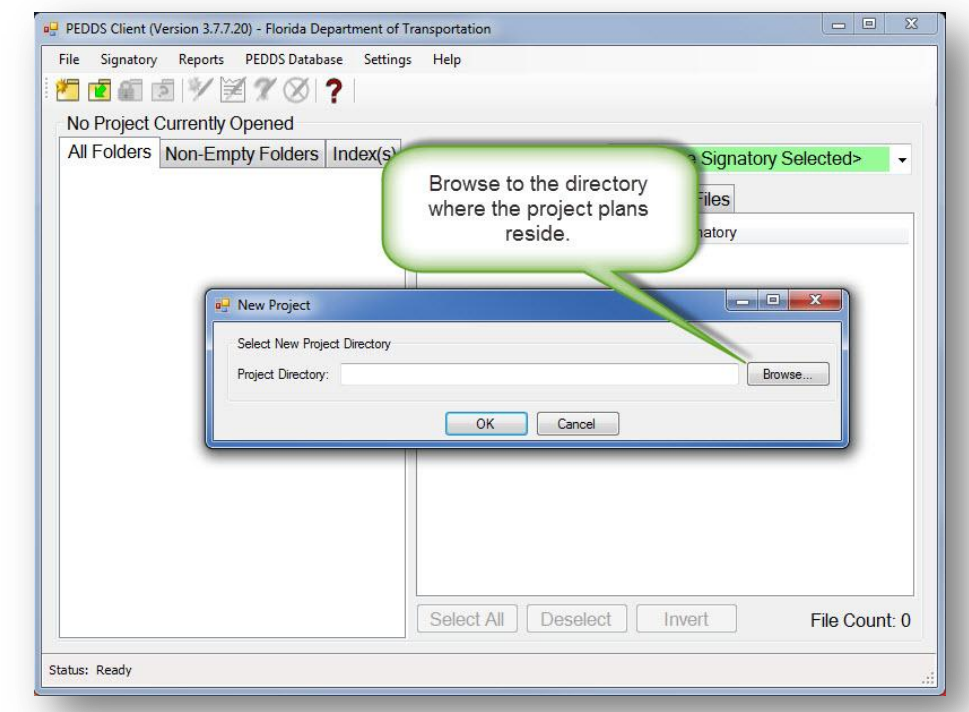

4

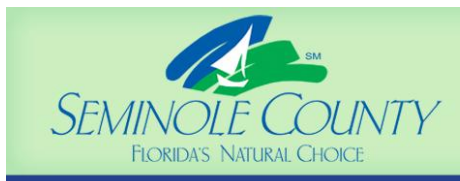

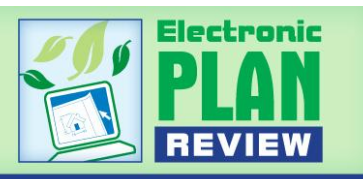

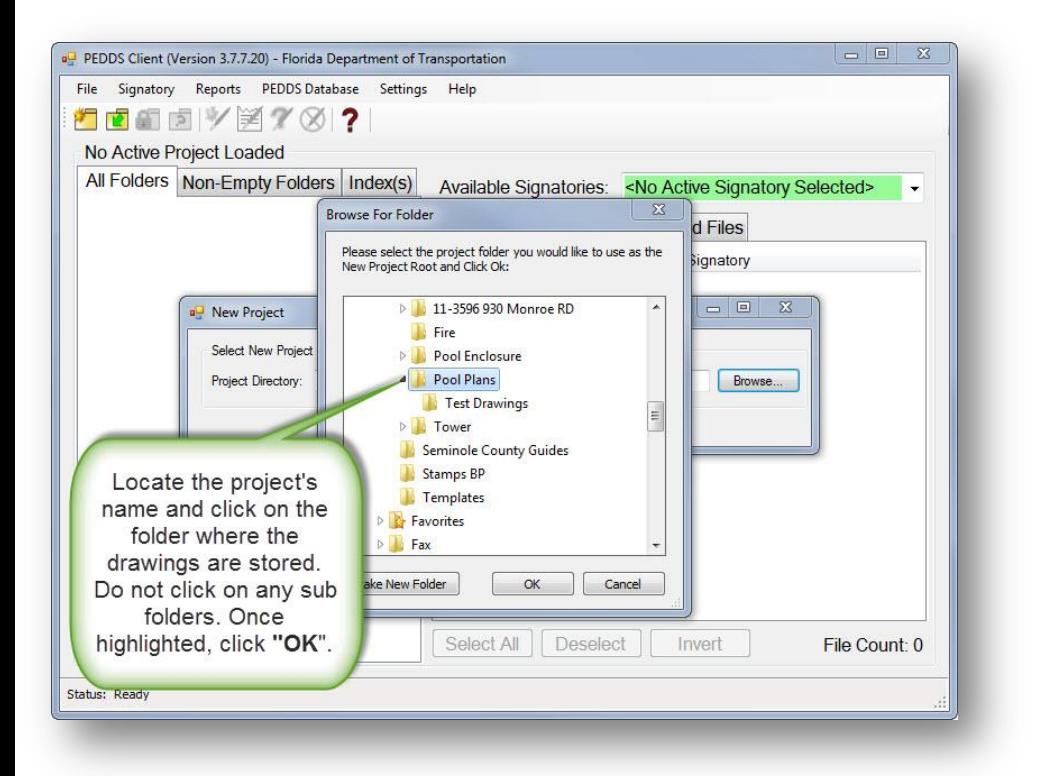

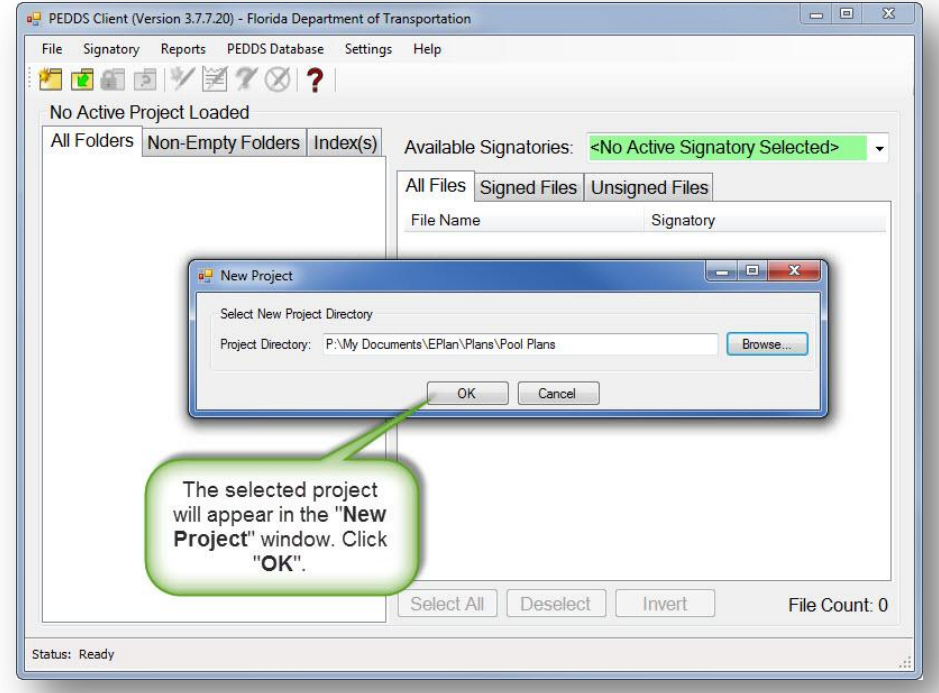

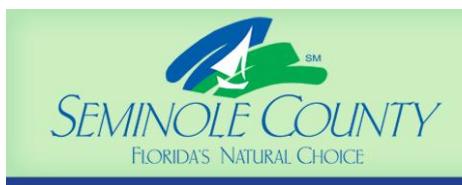

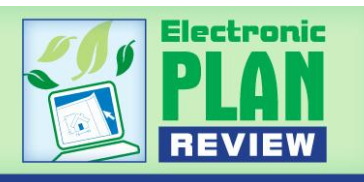

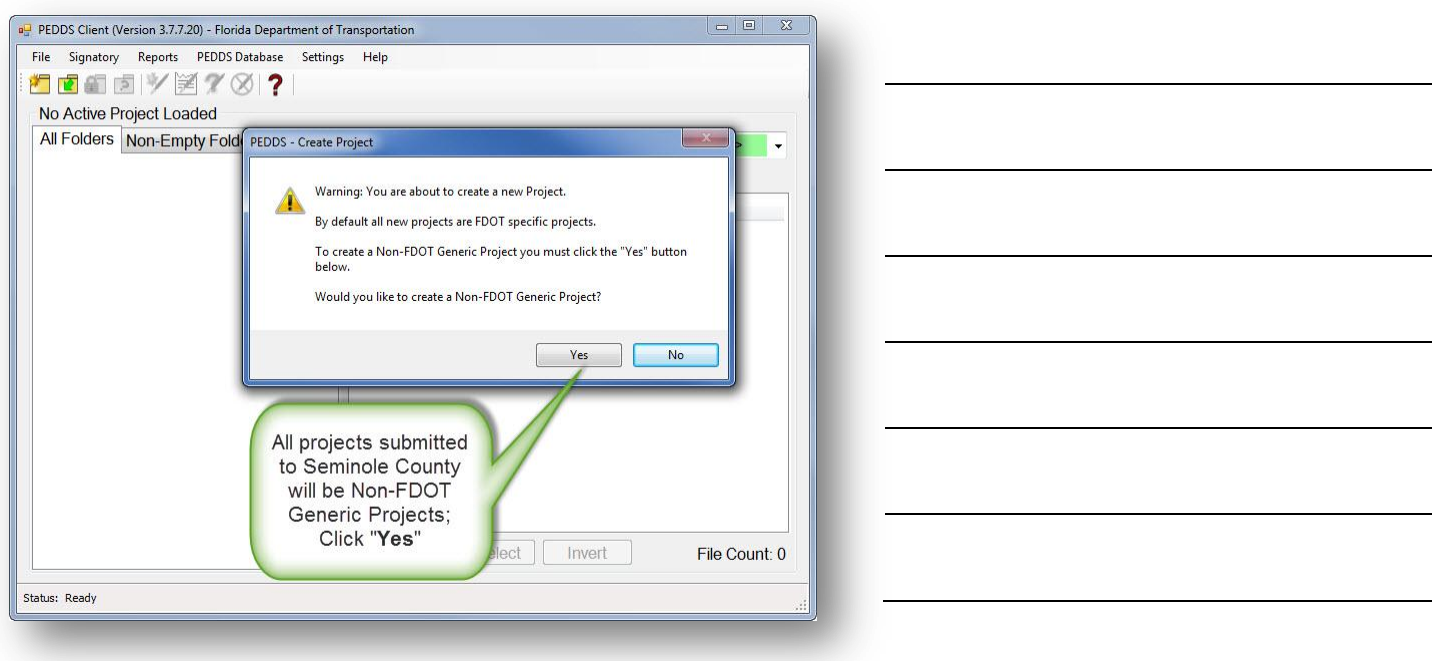

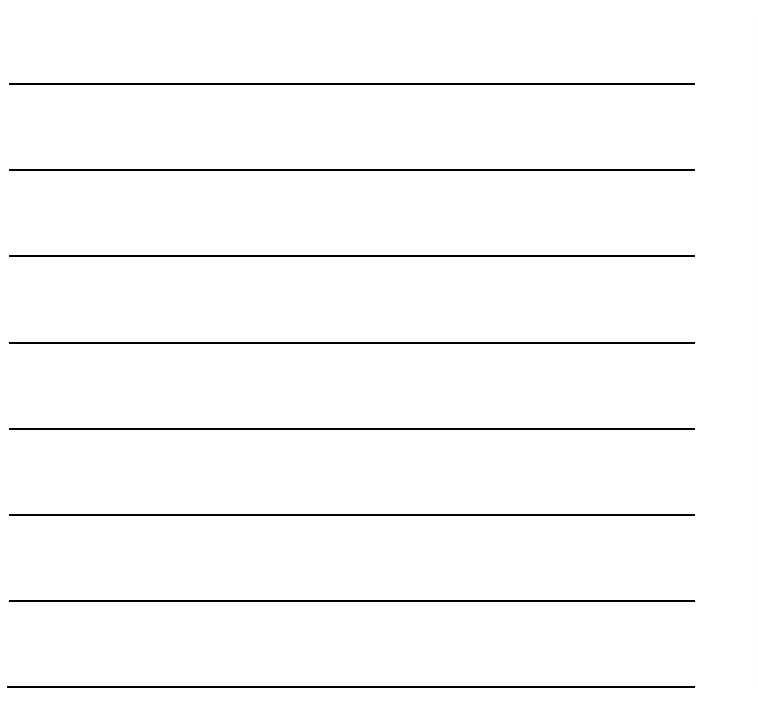

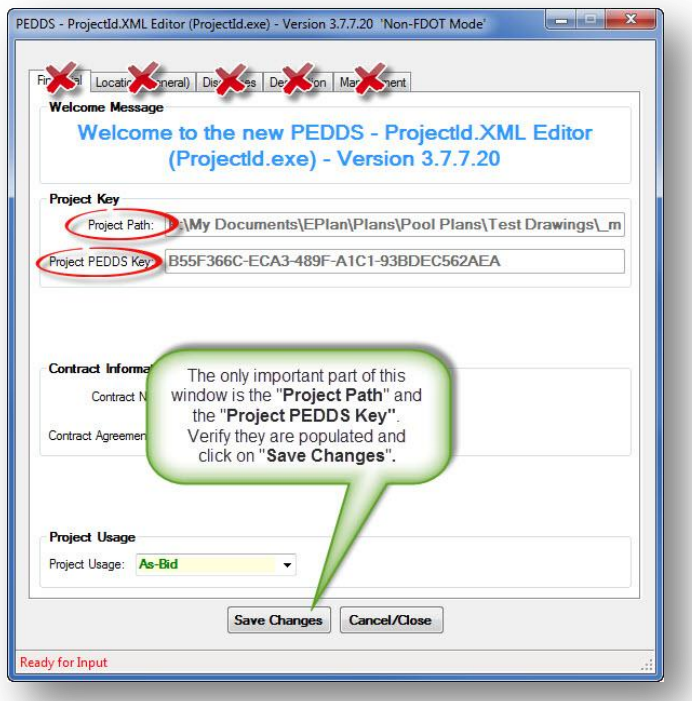

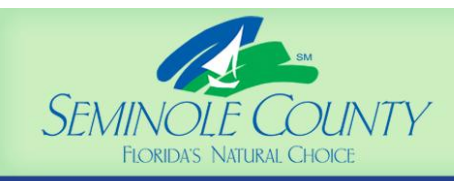

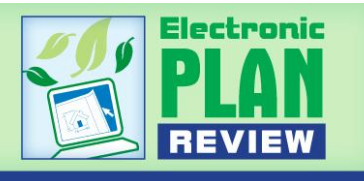

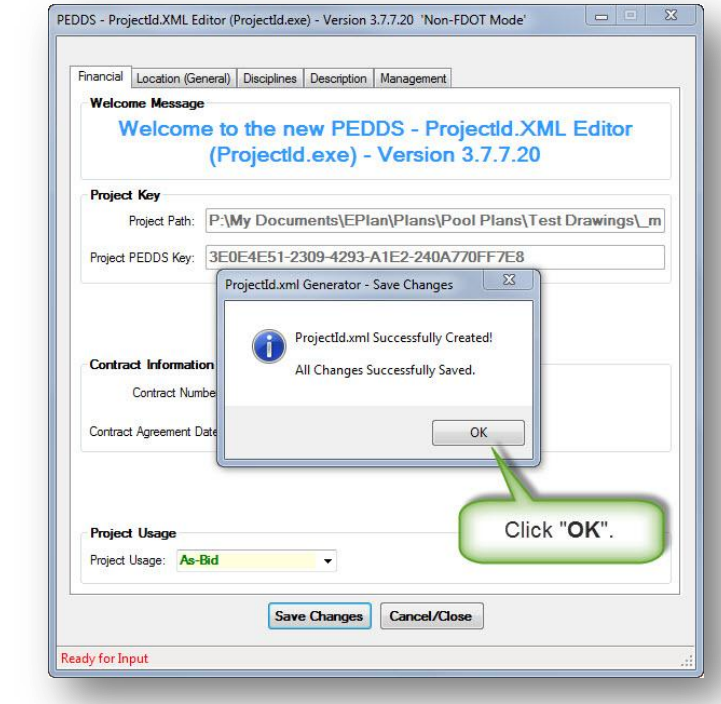

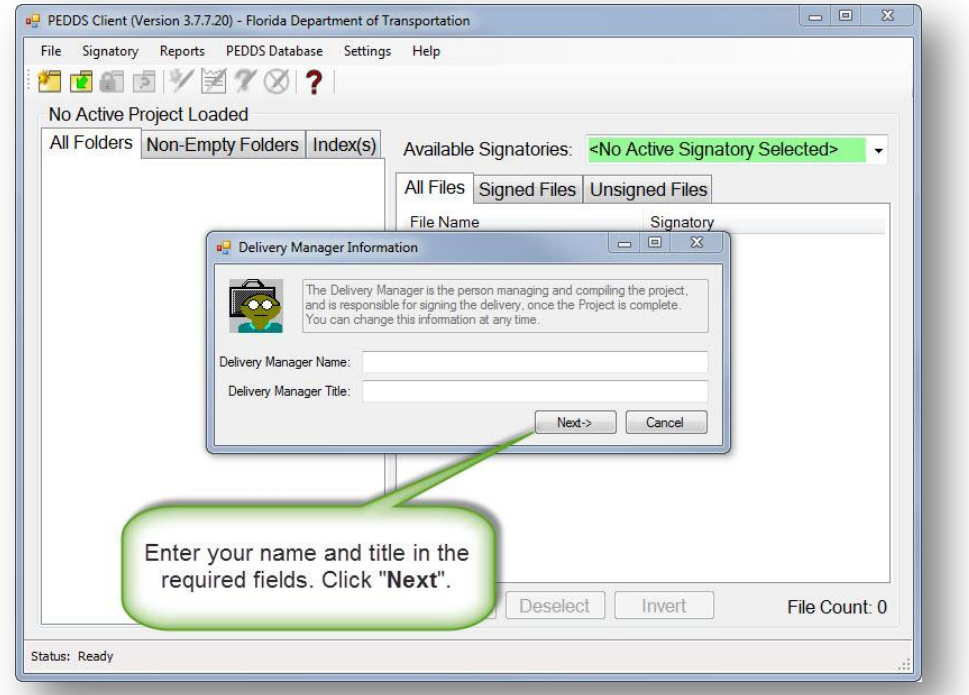

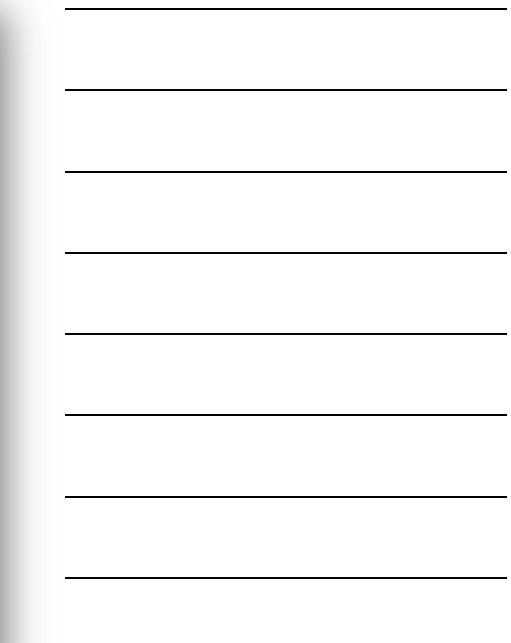

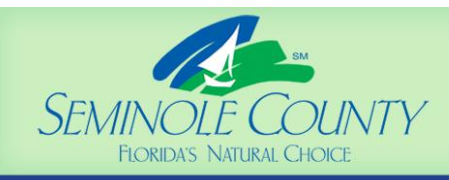

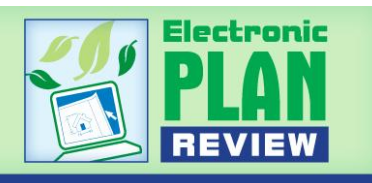

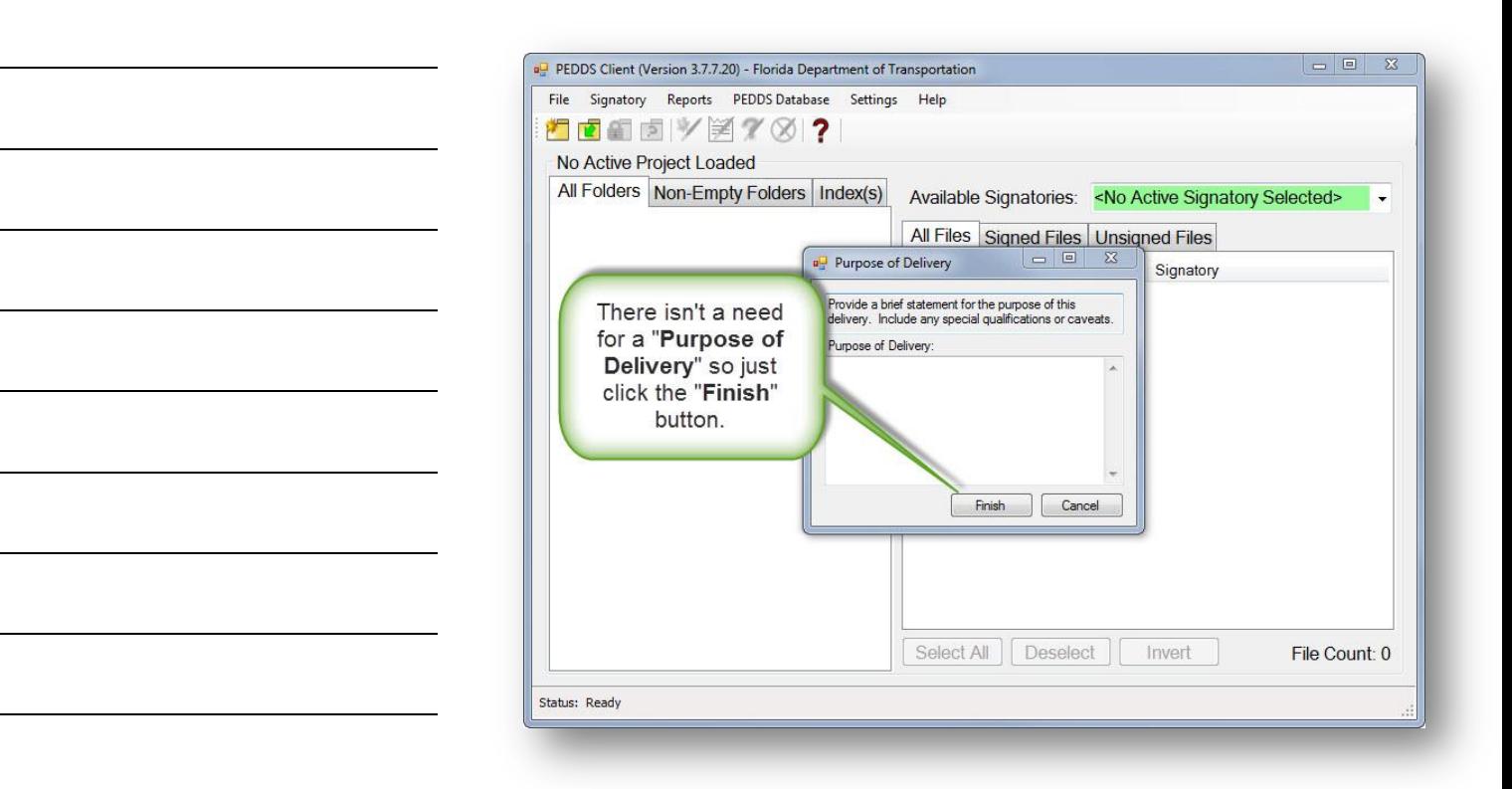

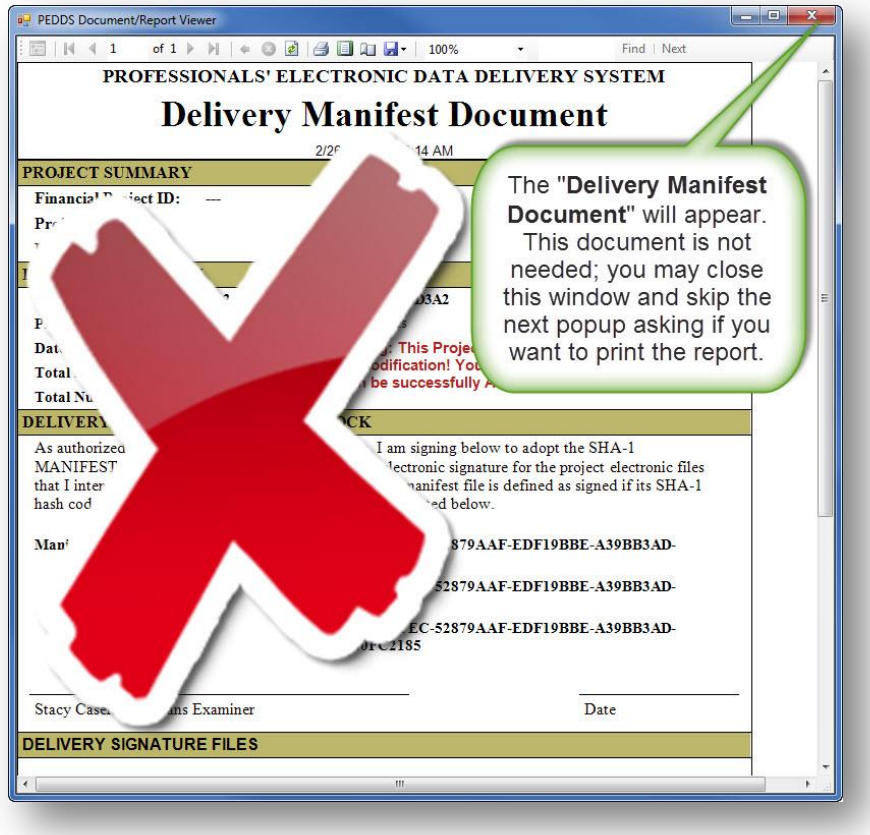

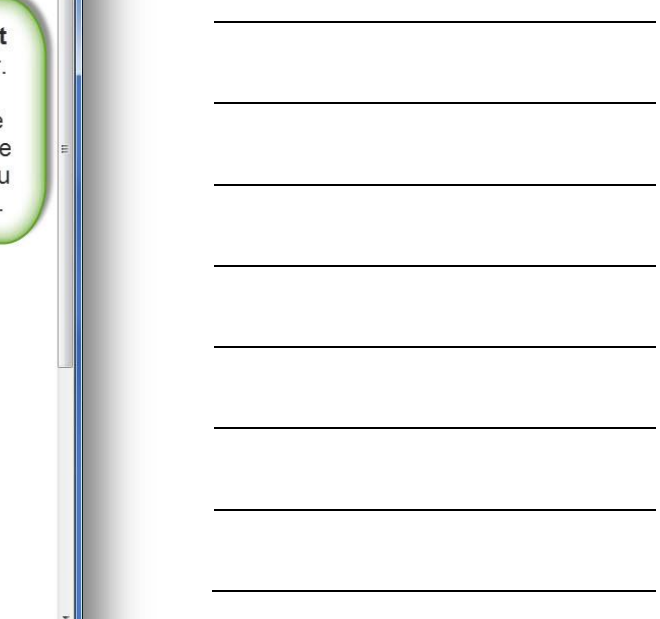

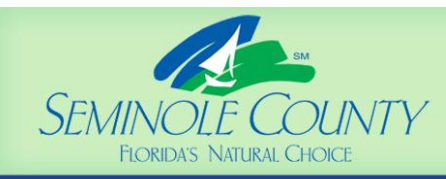

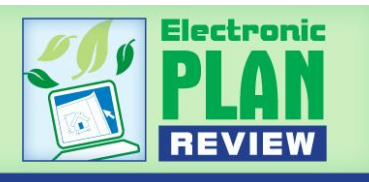

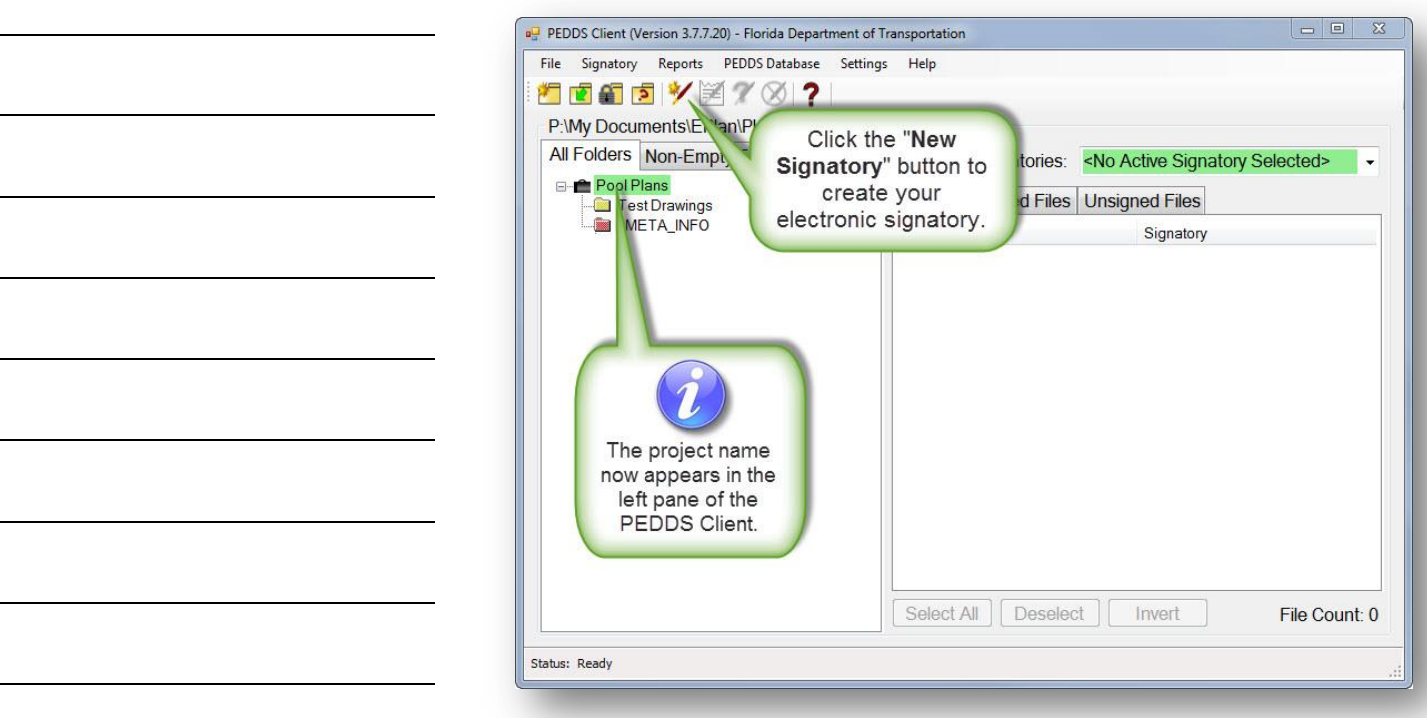

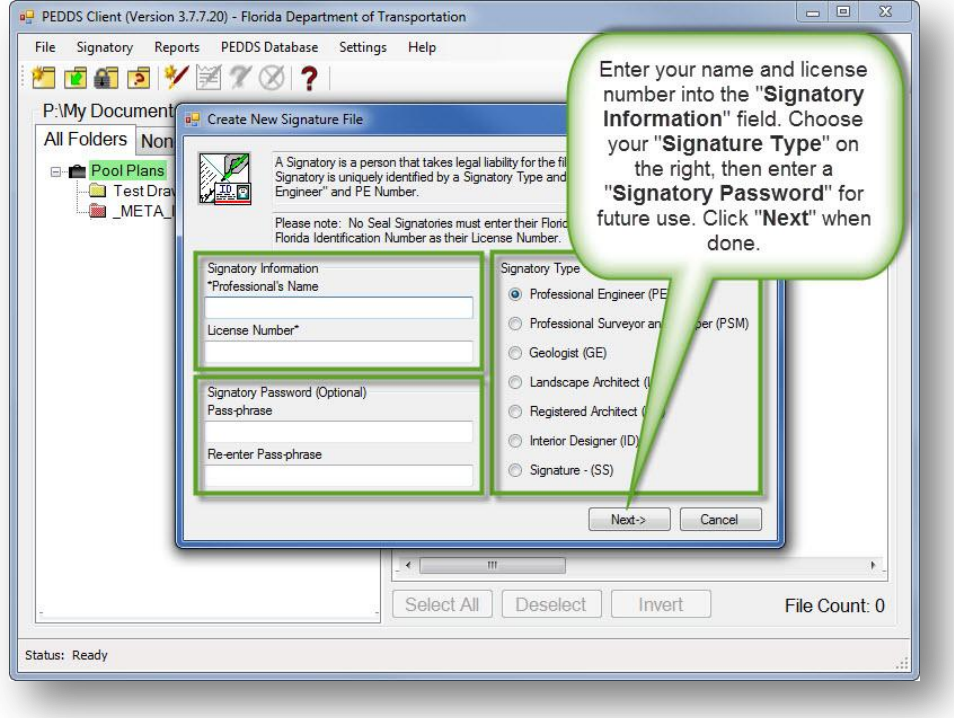

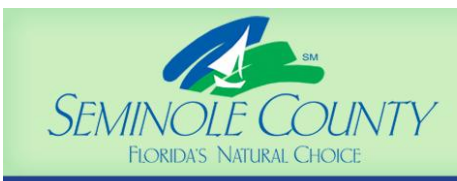

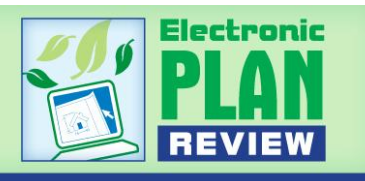

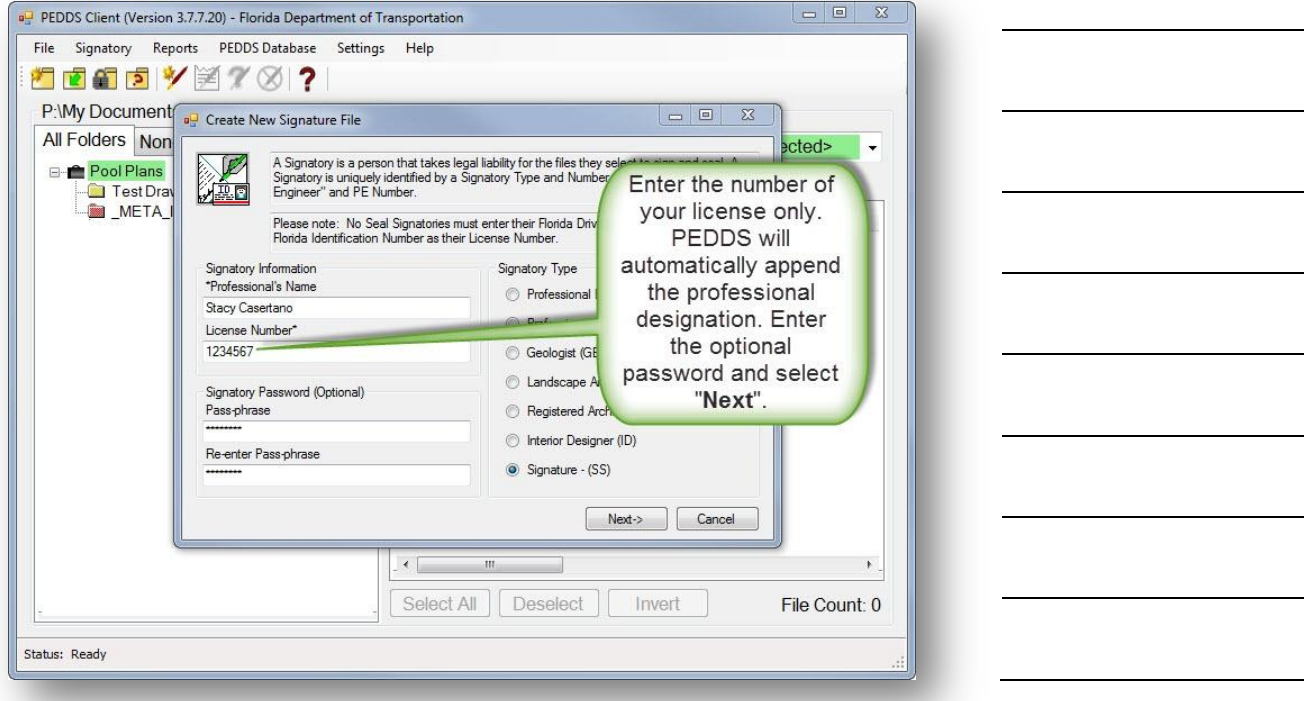

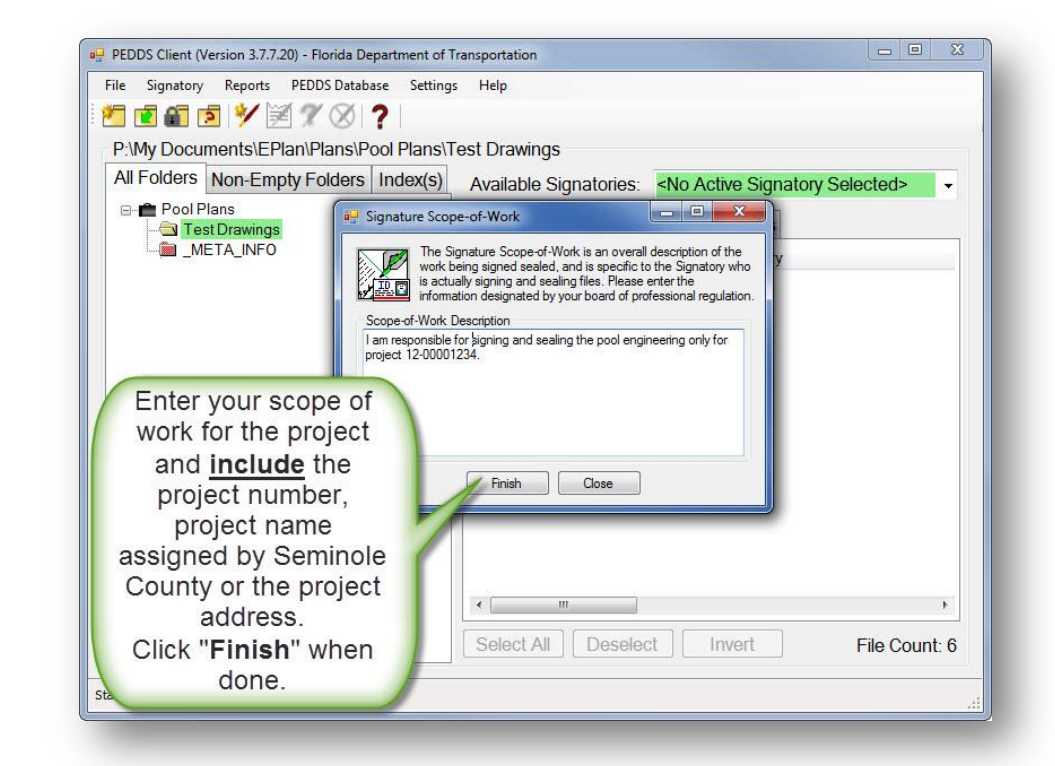

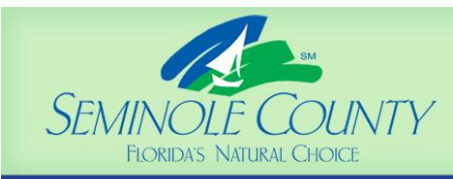

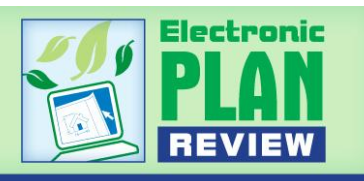

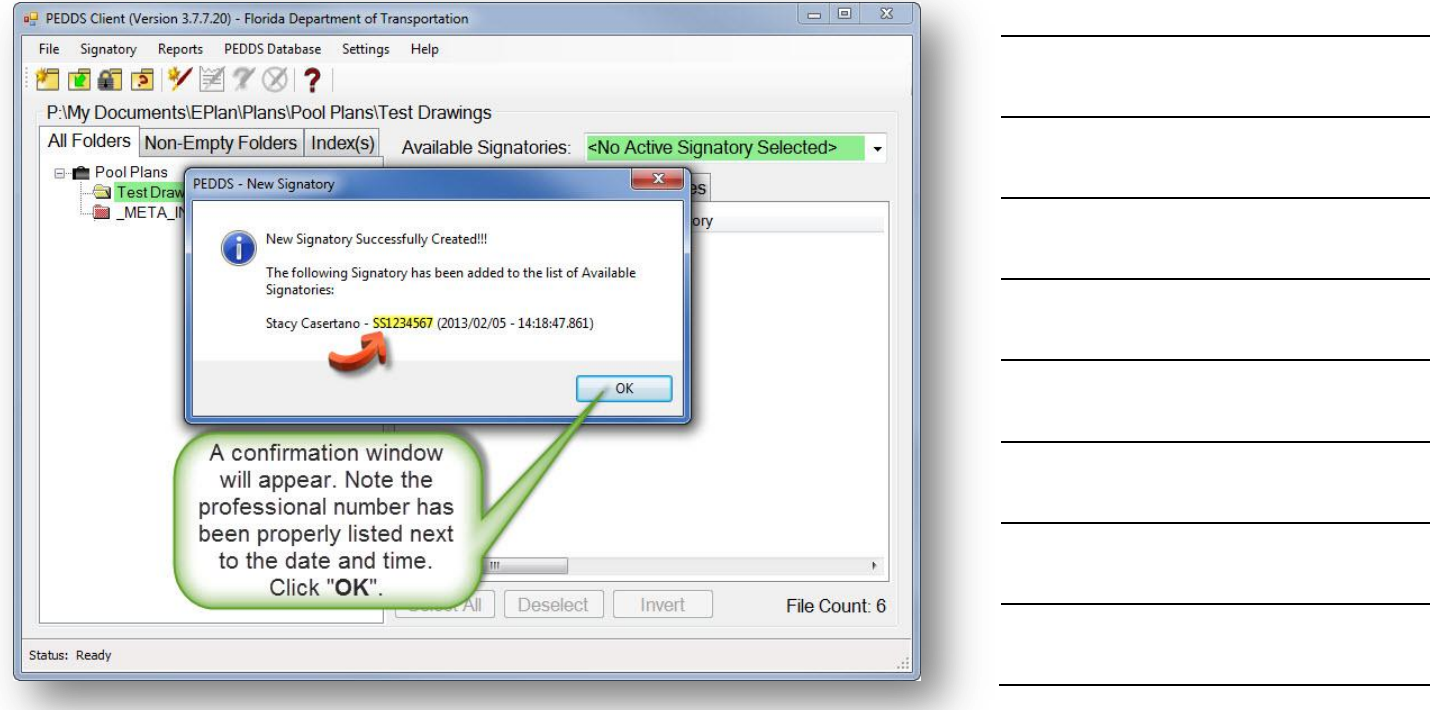

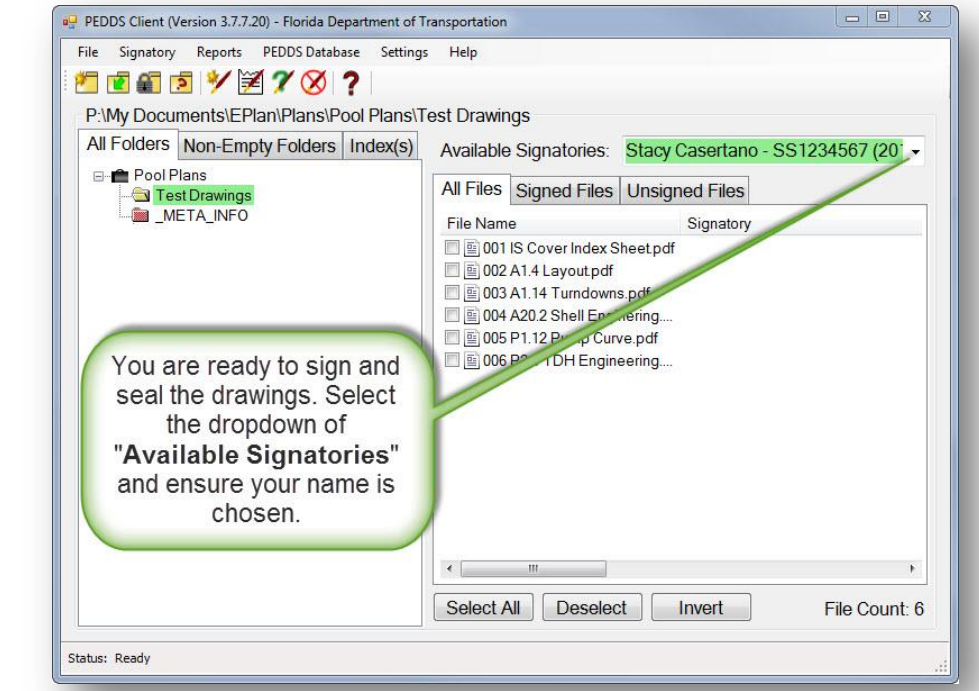

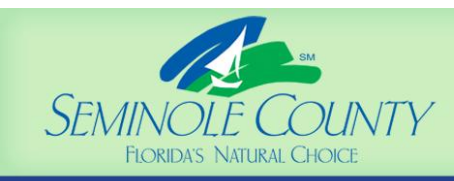

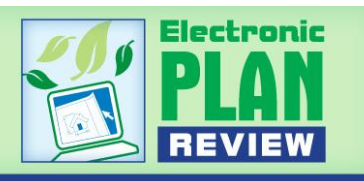

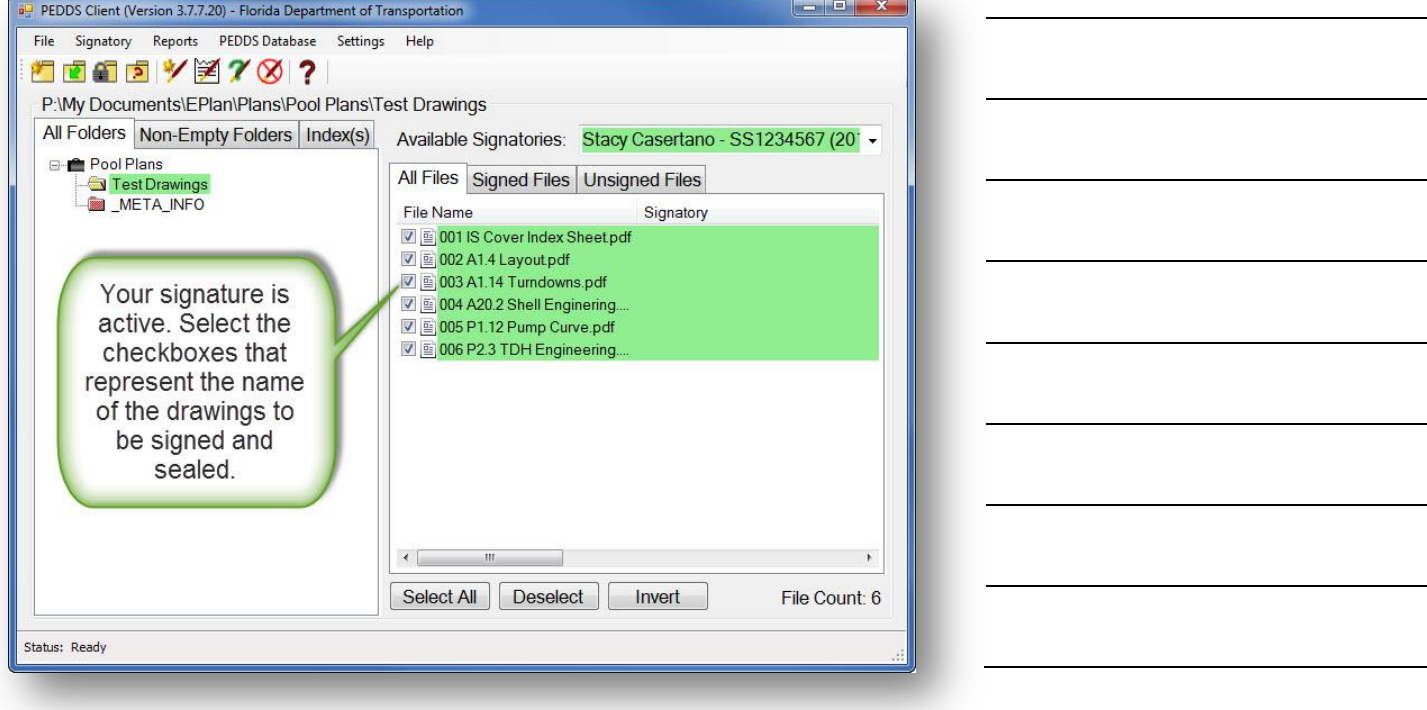

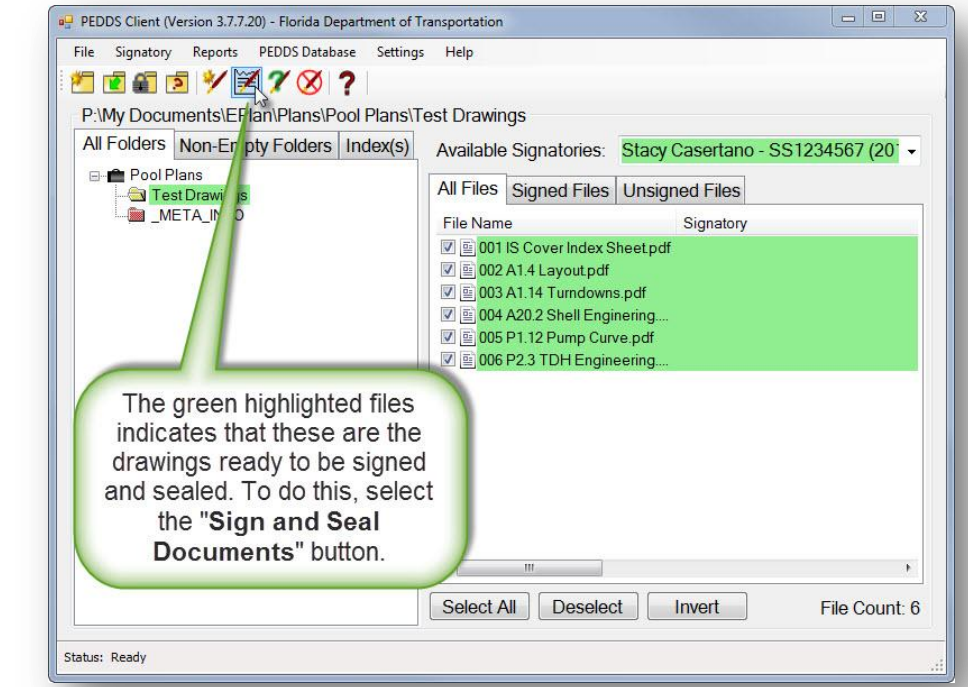

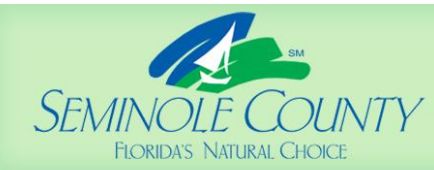

**DEVELOPMENT SERVICES** 

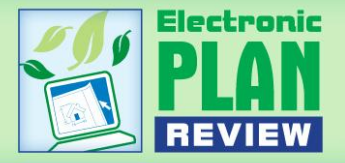

**DEPARTMENT** 

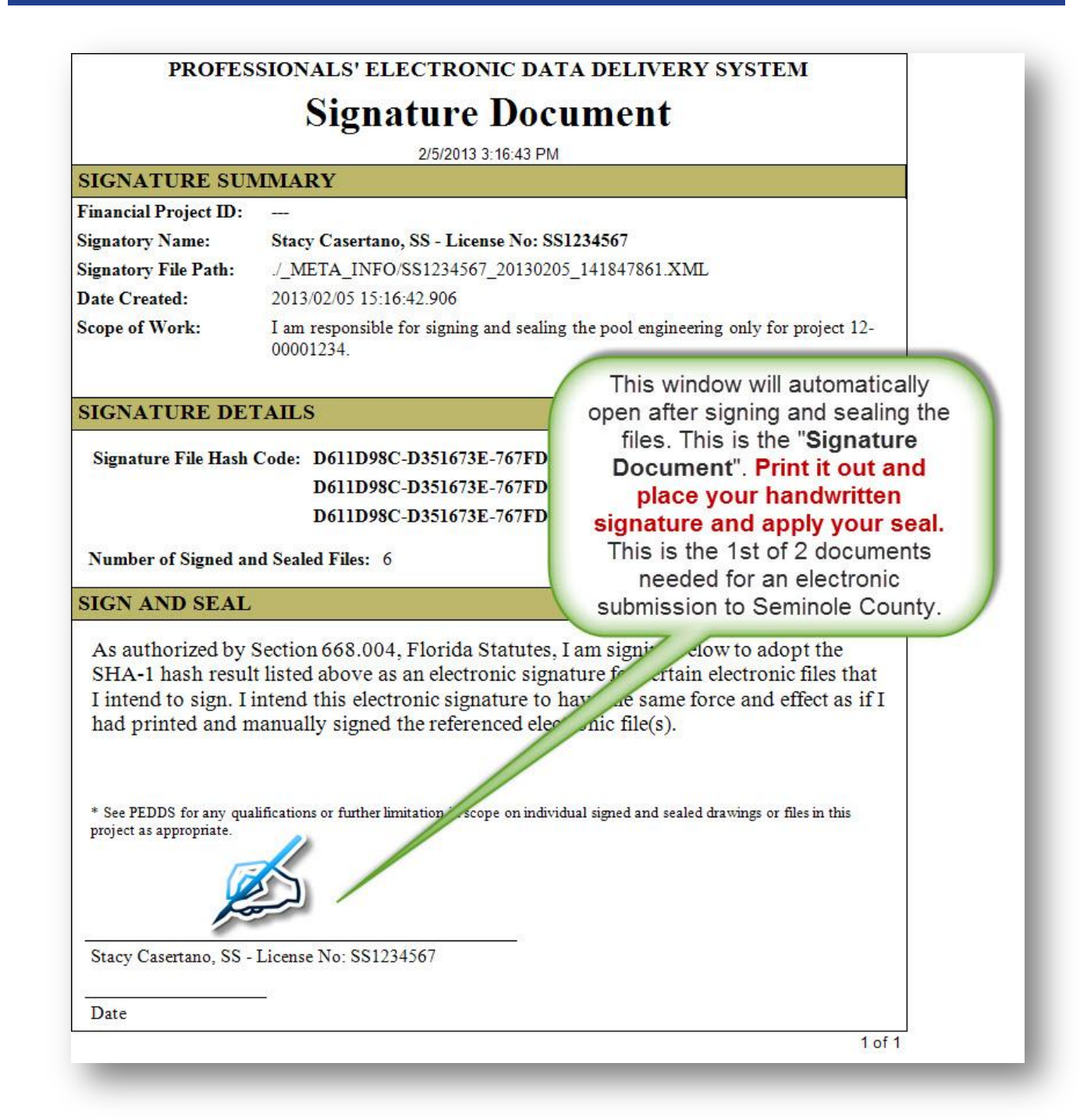

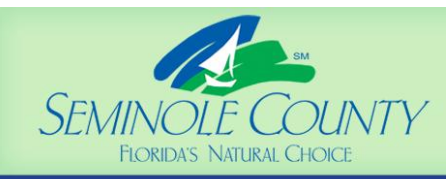

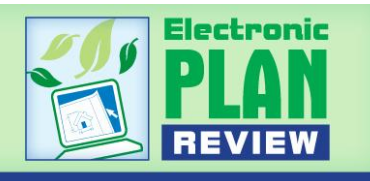

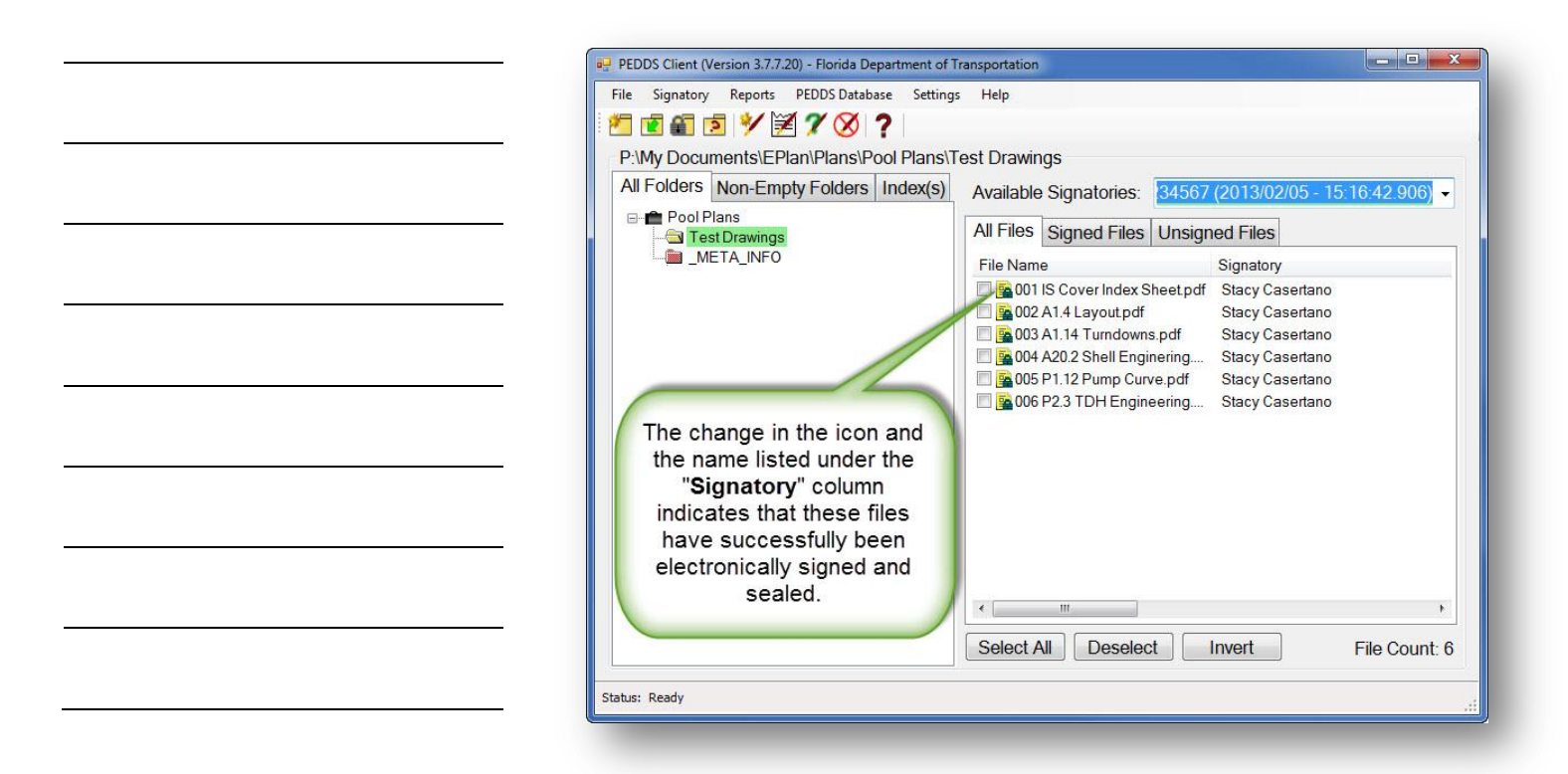

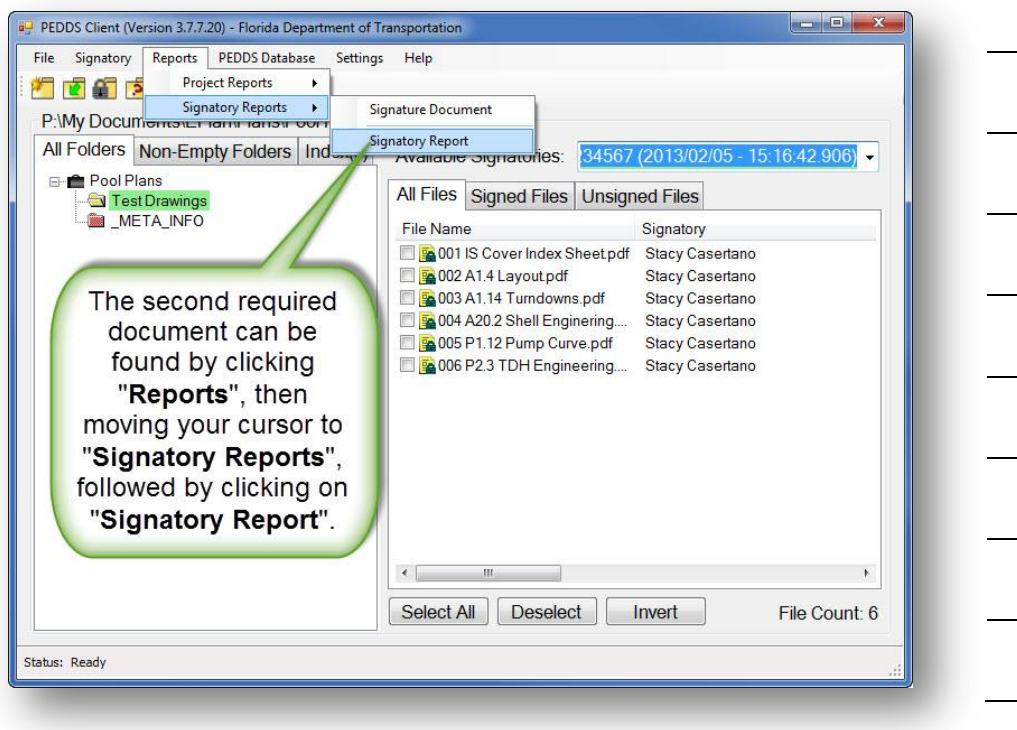

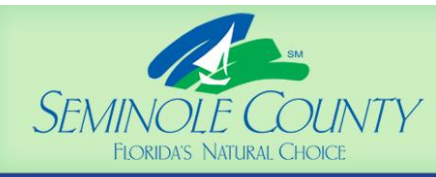

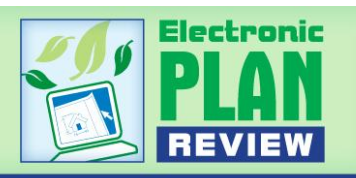

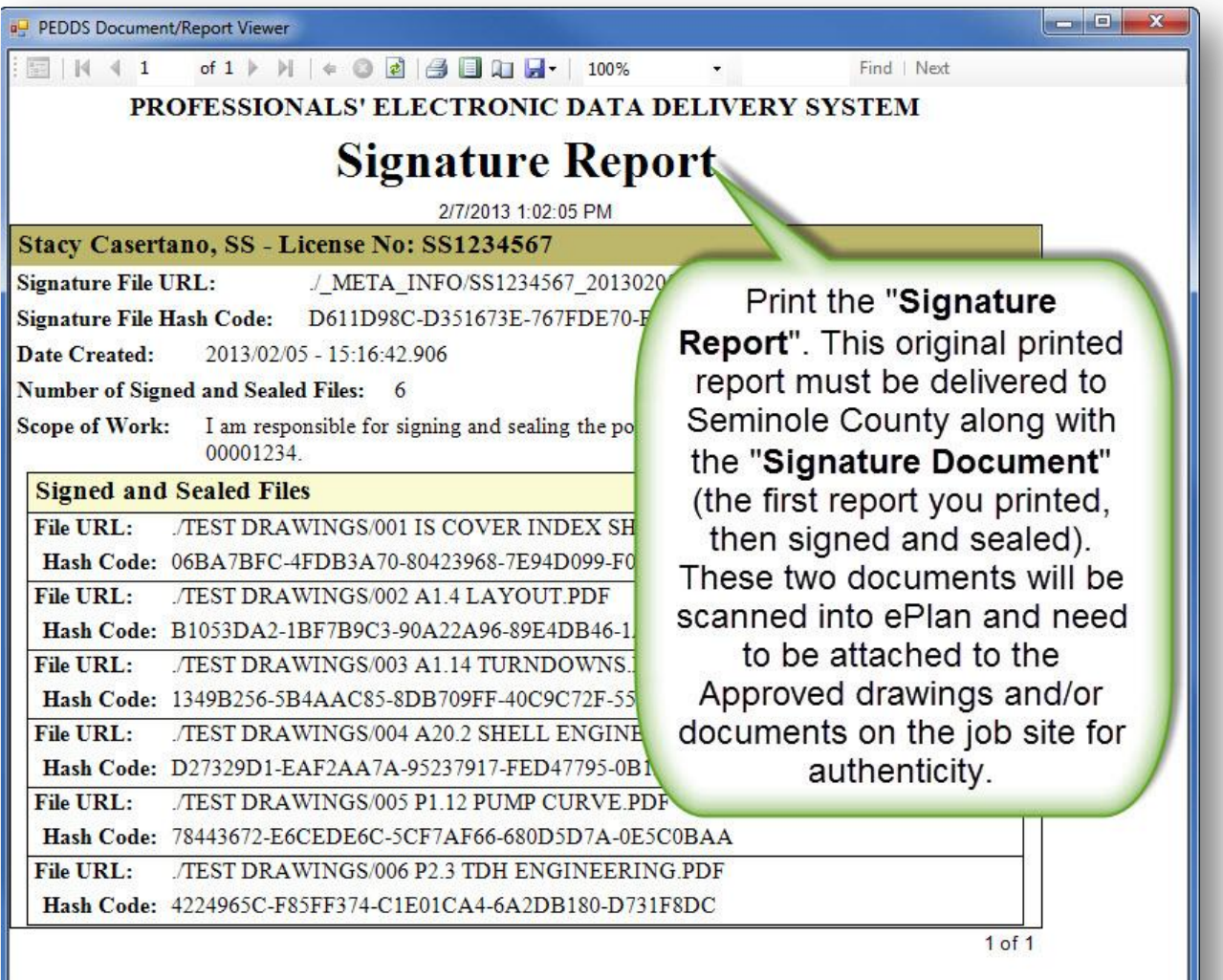

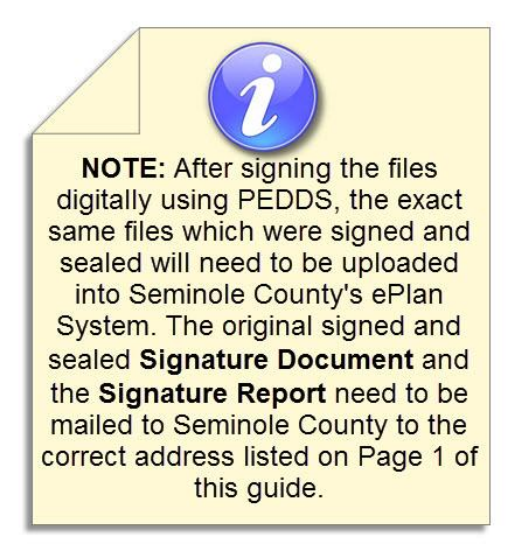

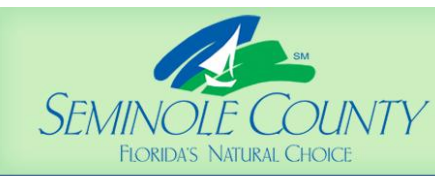

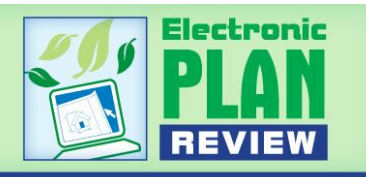

# **PEDDS and ePlan Useful Resources**

- **PEDDS download:** <http://www.dot.state.fl.us/ecso/downloads/software/PEDDS/PEDDSDownload.shtm>
- **PEDDS FAQ:** <http://www.dot.state.fl.us/ecso/downloads/publications/applications/pedds/help/index.shtm>
- **Board of Architecture and Interior Design:** <http://www.myflorida.com/dbpr/pro/arch/index.html>
- **Florida Board of Professional Engineers:** <http://www.fbpe.org/>
- **Avolve Software (ePlan software manufacturer):** <http://www.avolvesoftware.com/>
- **Florida Administrative Code:** <https://www.flrules.org/Default.asp>
- **Florida Statutes:** <http://www.flsenate.gov/Statutes/index.cfm>
- **Seminole County ePlan Login Page:** [https://eplan.seminolecountyfl.gov](https://eplan.seminolecountyfl.gov/)

# **PEDDS Notes**